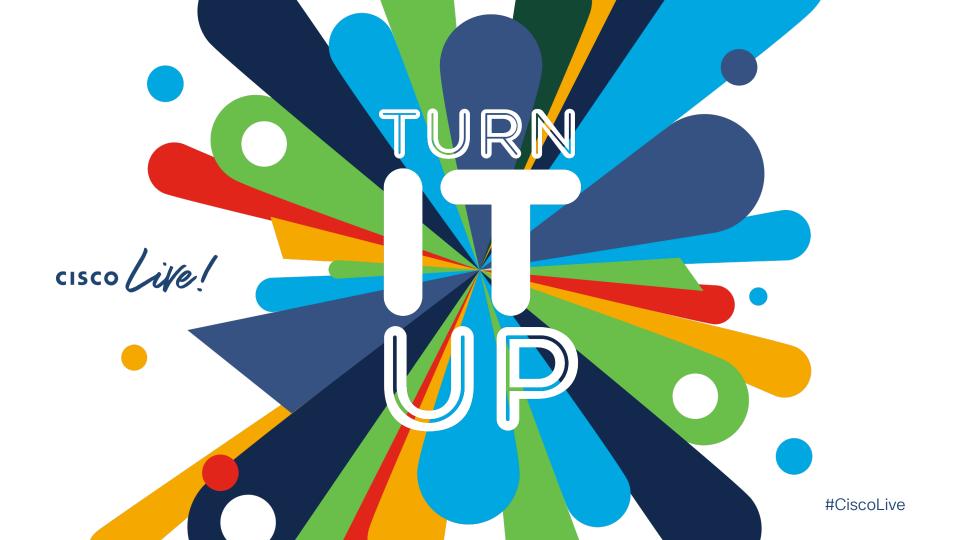

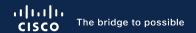

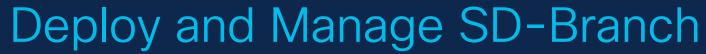

uCPE Onboarding/Provisioning Simplified

Ramesh Kalimuthu Technical Marketing Engineer BRKENT-2105

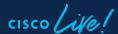

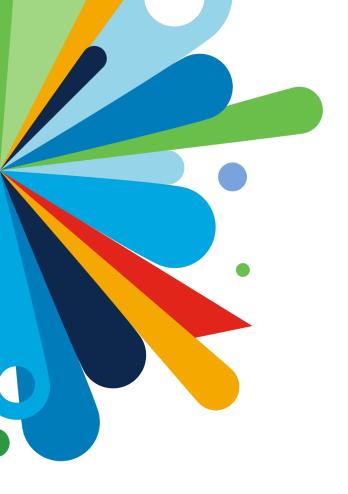

#### Agenda

- Need for virtualization and automation
- Key Use-cases
- SD-Branch Architecture and components overview
- SD-Branch Design, Provision and Manage
- Conclusion

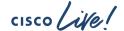

#### What Software Defined Branch Can Do For You

Quickly roll out new services and locations

Gives you flexible deployment options

Simplify day to day operations

Simple and easy
to design, provision,
manage the trusted
services that are critical
to your business

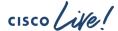

### Virtualization Offers Flexibility, Simplicity, Savings

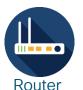

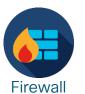

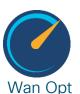

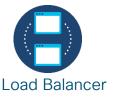

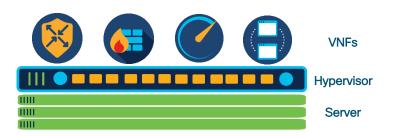

**Physical Branch** 

Virtual Branch

#### Why Virtualization?

- Flexibility
- Less Devices, More VNFs
- Quick Rollout Time

- Service Agility
- Efficient Resource Utilization
- OpEx Savings

Cisco's Virtualization is available for both Traditional Routing as well as SD-WAN routing

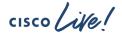

#### Cisco Software Defined Branch - Summary

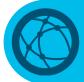

SD-Branch is an architectural choice

Controller lead, modular architecture that allows for use of best-of-breed network function service chain in Enterprise Branch.

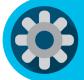

Turn-key automation of Enterprise service-chains

Cisco SDWAN controllers are used for automation, management and orchestration, though Cisco SDWAN is **not** a requirement

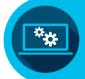

Can be used to address a number of use-cases

- SDWAN migrations
- Security / Compliance
- · Hardware consolidation and Branch Virtualization
- · Local file, Print and DDI (DHCP, DNS, IPAM) services
- SP hosted multitenant routing service

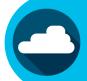

#### Built on

Catalyst 8200 uCPE, Enterprise Network Compute System(ENCS 5000)

Cloud Services Platform(CSP5000)

UCSE(in ISR4K, Catalyst 8K) with NFVIS

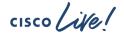

#### Cisco's virtualization portfolio

Network services on any platform, anywhere - branch or data center

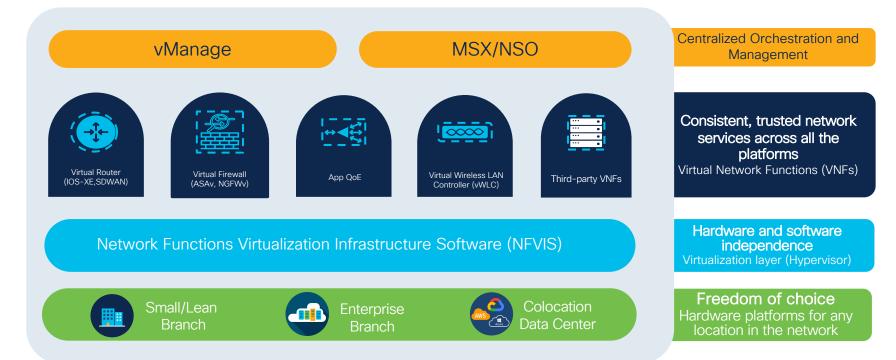

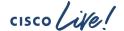

Platform and Use-cases

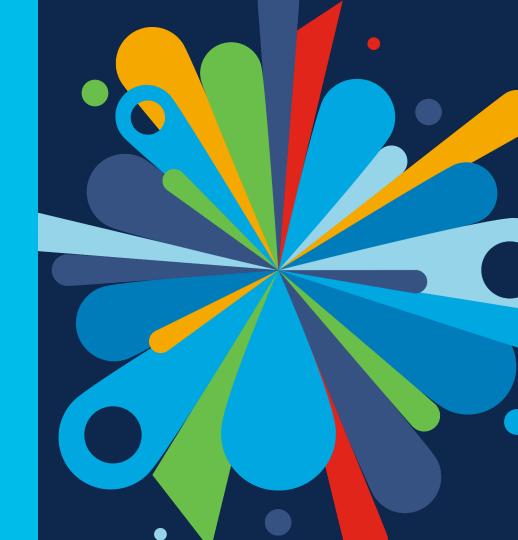

#### Cisco's Virtualization Platform Portfolio

Orchestration

Network Functions

NFVIS

Platform

Small/Lean SD-Branch

Enterprise Virtualization

DC, Hub and Colocation

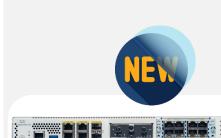

Catalyst 8200 Series Edge uCPE 8 cores

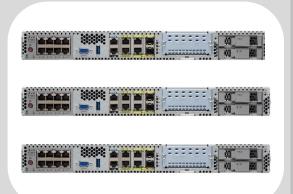

ENCS 5400 Series

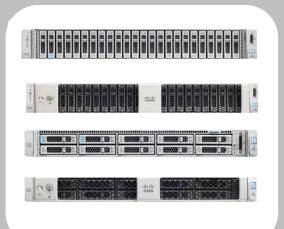

CSP 5200 & 5400 Series 16 to 56 cores

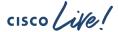

#### Cisco Catalyst 8200 Edge uCPE

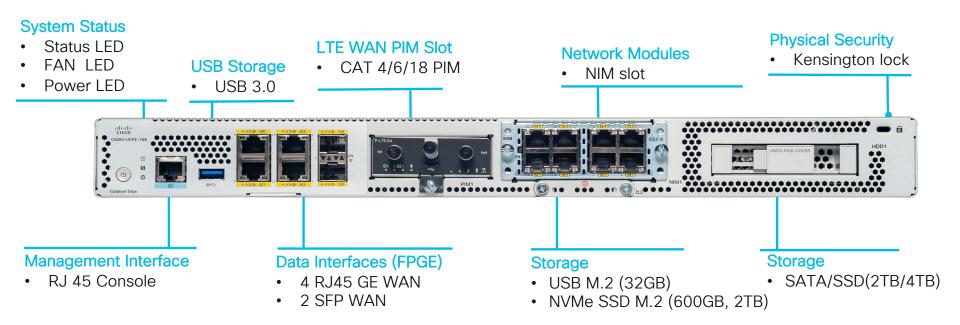

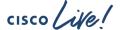

#### Flexible and Converged SD-Branch Solution

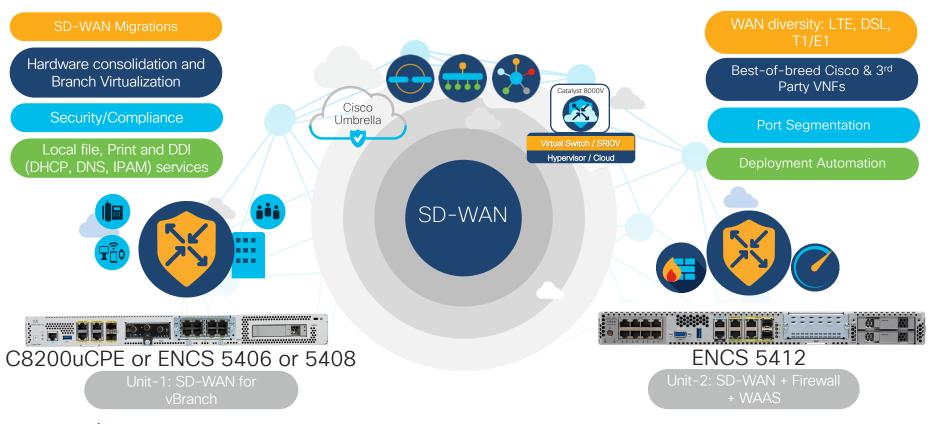

## SD-WAN (IPSec) Throughput Performance with QoS, DPI and Netflow/cFlow on SD-Branch Platforms

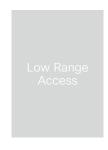

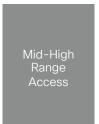

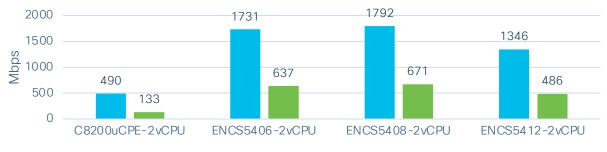

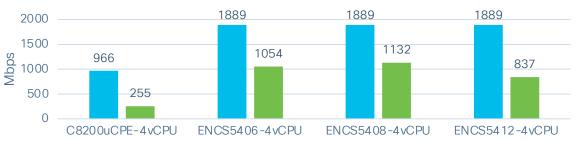

## All Results are based on Cisco's Unified Throughput Test Methodology

- BiDirectional 1 to Many Flows
- PDR = 0.01% Packet Drop Tolerance
- ➤ Based on RFC 2544

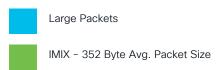

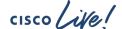

#### Monitor WAN Edge Connectivity with

ThousandEyes Agent

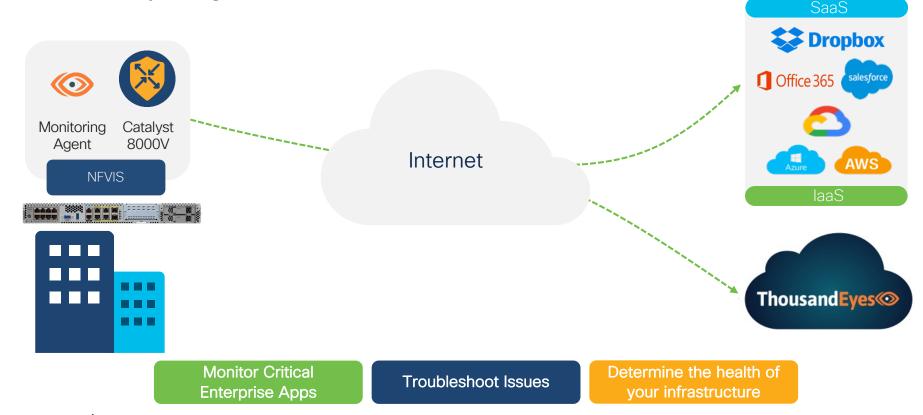

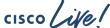

## SD-Branch High Availability Design Connections

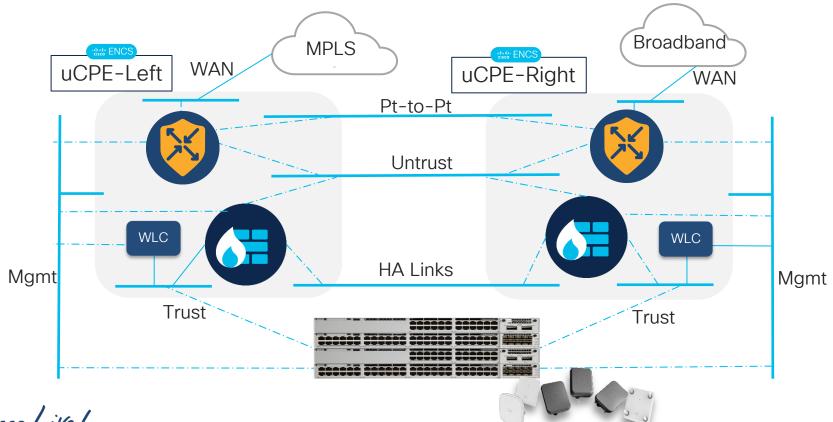

#### SD-Branch High Availability design

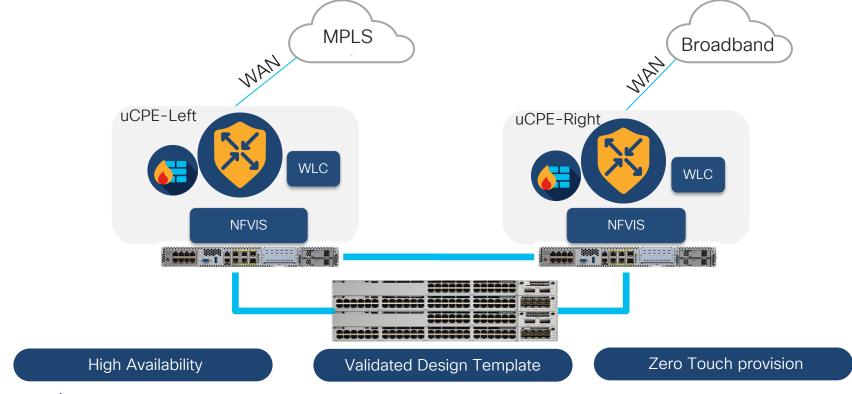

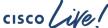

## **NFVIS**

Network Function Virtualization Infrastructure Software

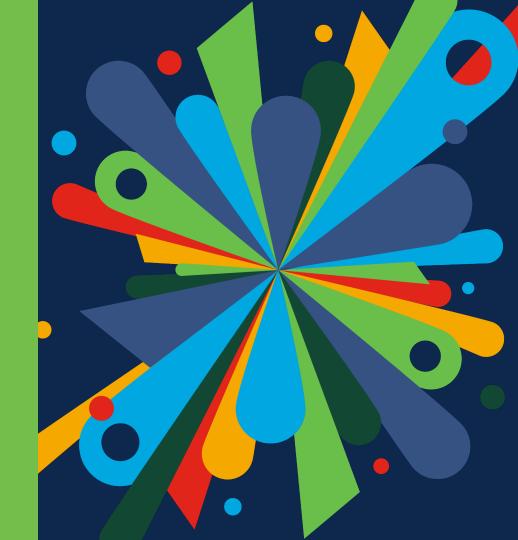

## Cisco Network Function Virtualization Infrastructure Software (NFVIS)

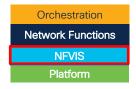

Purpose built hypervisor designed specifically for hosting VNFs

Run Cisco or third-party vendor VNFs

Open source KVM based

Secure

Secure Boot, Secure Chain of Trust

Secure overlay for management and monitoring

Programmable API for service orchestration: REST, Netconf

Device-local GUI as well as integration with vManage and MSX

API & GUI interface

Purpose-built for Networking

OVS DPDK & SR-IOV to accelerate network traffic

PnP ZTD, Native support for BGP

Lifecycle management, Upgrades, Snapshots, Role Based Access Control

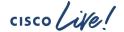

#### NFVIS Architecture

Not Just KVM, Power in software vManage Console PnP Portal NSO SSH Server **NFVIS NETCONF** CLI **REST Image** Plug-n-Web VM Life Cycle \* Cluster vDaemon Confd Management Play Server/Portal Manager Management Service **Statistics** Storage Resource Host AAA Health Monitor Collector Management Manager Chaining Management Hardware Collectd Syslogd libvirt Open vSwitch Oemu Snmpd Management CentOS Linux 7.6 + KVM + Kernel Drivers

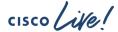

\* Roadmap

## **VNF Services**

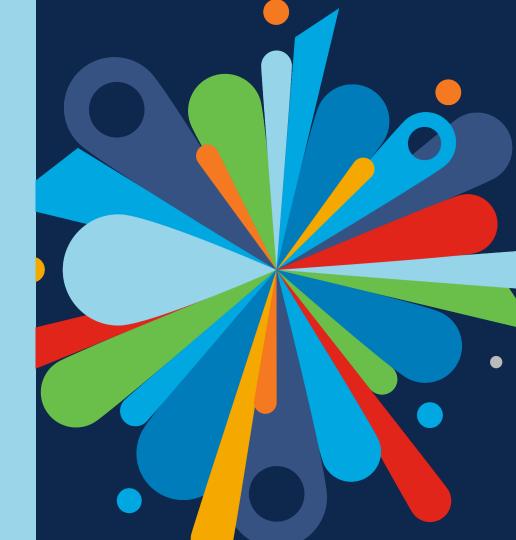

## Network Services from Cisco Consistent software across physical and virtual

Orchestration

Network Functions

NFVIS

Platform

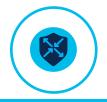

#### C8000V

High Performance Rich Features

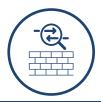

#### ASAv/FTDv

Full DC-Class Featured Functionality

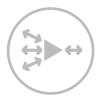

#### vWAAS

Application Optimization

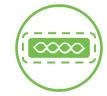

#### eWLC

Built for small and medium branches

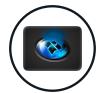

#### Windows Server

Active Directory, File Share, Server Applications

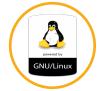

#### Linux

Custom Applications DNS/DHCP

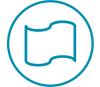

#### 3<sup>rd</sup> Party

Network Services Management & Monitoring

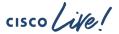

#### Virtual Router Convergence

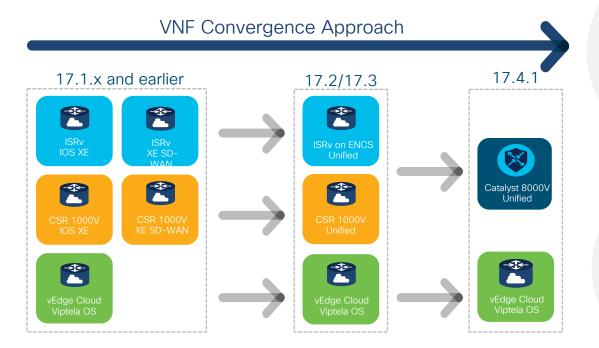

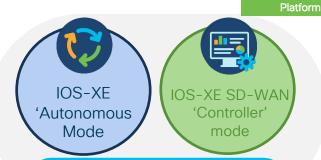

Catalyst 8000V
Virtual Router Unified

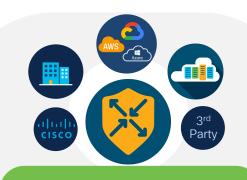

**Network Consistency** 

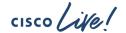

### Open ecosystem for 3<sup>rd</sup> party VNFs

Customers can call Cisco support for certified 3rd party VNFs

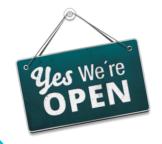

Run 3<sup>rd</sup>-party VNFs, regardless of certification

3<sup>rd</sup> party vendors can submit for certification

http://cisco.com/go/enfv

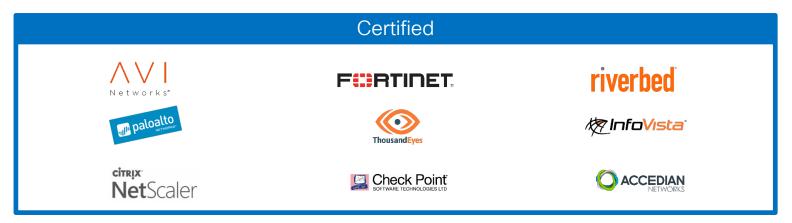

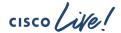

## Orchestrator

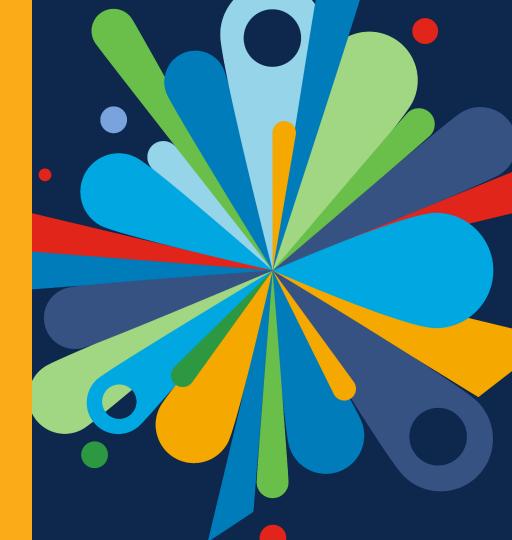

## vManage orchestration for SD-Branch

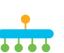

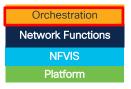

#### Single pane of glass operations

- Unified life-cycle management of device and SD-WAN
- Monitoring, assurance and troubleshooting
- Centralized image repository and VNF packaging tools
  - Cisco and 3rd party VNFs

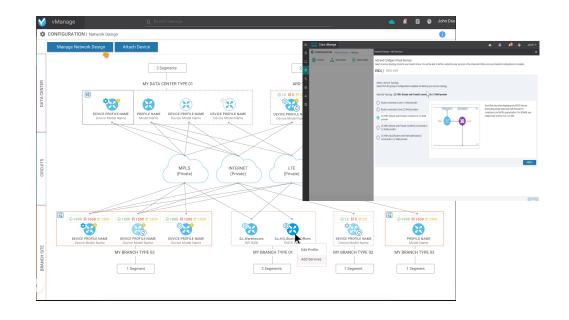

Automated service chaining

Zero-touch provisioning Cloud delivered orchestrator

Validated network design templates

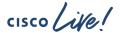

#### SD-Branch User Experience

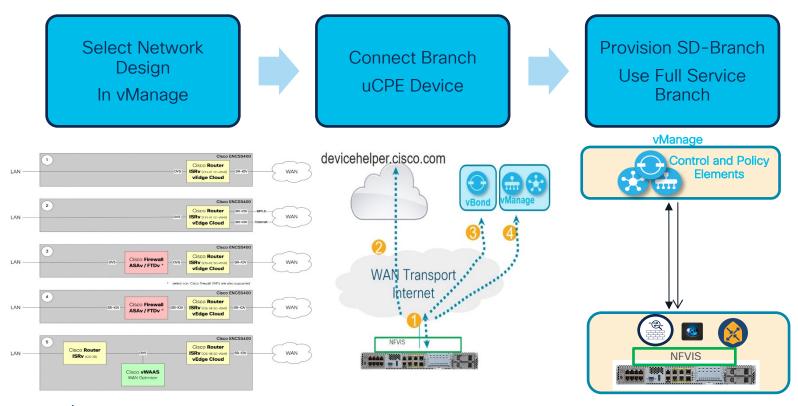

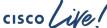

SD-Branch

Design, Provision and Manage

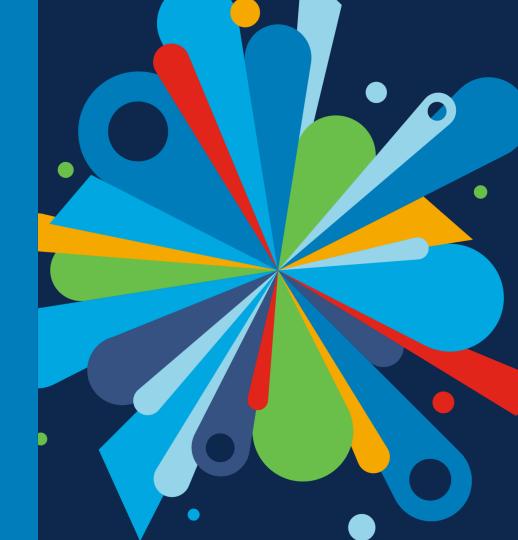

#### vManage SD-Branch automation workflow

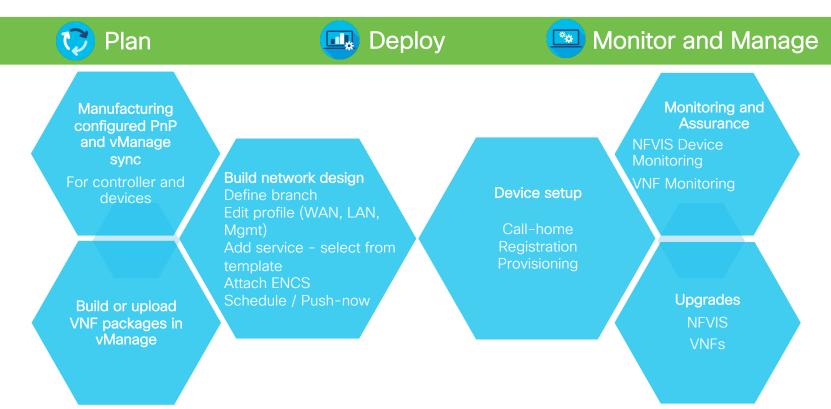

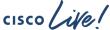

#### Network Design Procedure in vManage

Network Design

Add Branch

Add Services

Attach/Detach
Device to/from
Branch

**Global Settings** 

AAA NTP Syslog Branch & Device Profile

Circuit, WAN, LAN, Management

Select Validated Network Design

Customize Network and Services as required

**Provision ENCS** 

With Site specific bootstrap information for Services

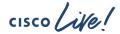

#### vManage SD-Branch Workflow

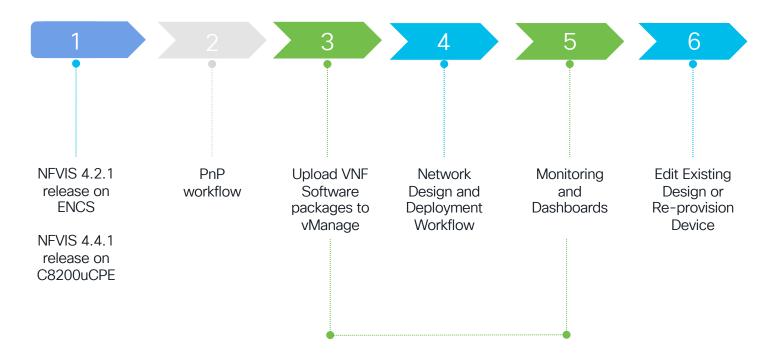

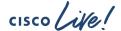

### uCPE Onboarding steps

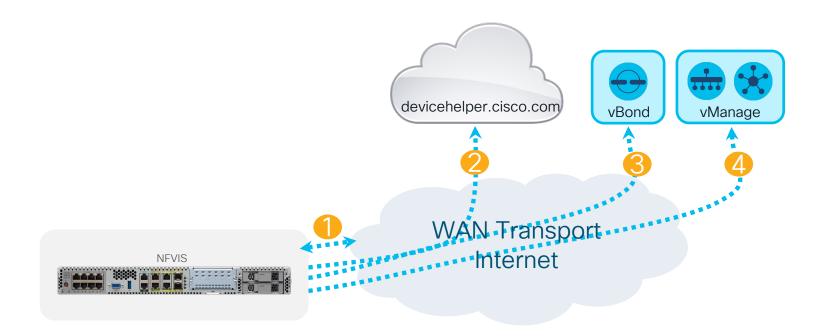

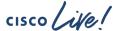

## uCPE Onboarding steps (contd.)

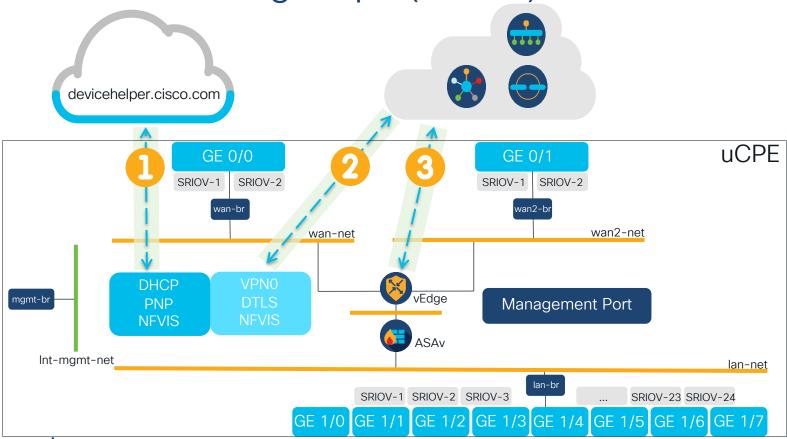

BRKENT-2105

## Video

## SD-Branch Design, Provision, Manage Demo Video

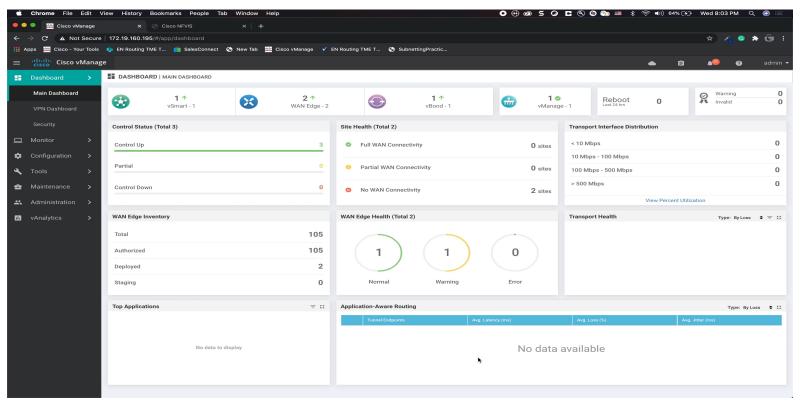

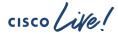

# vManage SD-Branch Planning Step Actions

#### Step 1 uCPE Release Prerequisite

- 1. Power-on ENCS
- 2. Connect WAN to SP
- Configure system settings to enable CIMC access
- 4. Upload NFVIS image to CIMC
- 5. Host-map ISO image
- Power-cycle server through CIMC

#### Step 2 uCPE and vSDWAN Device list

#### Option A

- Manufacturing populates uCPE device serial numbers into smart virtual account, ready to authenticate device SUDI.
- 2. Smartsync to vManage

#### Option B

- Download CSV template, Update and Upload CSV file with list of device serial numbers and device cert ID
- 2. Smartsync to vManage

#### Step 3 VNF Image repository

- 1. Login to vManage
- Goto Maintenance->SW Image repository
- 3. Upload Cisco VNF image packages for vbranch from CCO

Alternately, build the VNF package using vManage

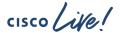

# vManage SD-Branch Design, Provision, Manage Actions

#### Step 4 Network Design and Provision Device

- 1. Goto Configuration->Network Design
- 2. Click Manage Network Design -> Global Parameters->CEDGE->Cisco AAA->change admin password
- 3. Click Manage Network Design -> Add WAN circuit
- 4. Click Manage Network Design -> Create Branch site
- -> select WAN circuits, add LAN segments
- 5. Click branch site -> Create profile -> add configuration for WAN, LAN and management
- 6. Click branch site -> Add service
  - a. Select Topology
  - b. Use pre-defined network mapping
- c. Customize network topology via Add/Edit services/Network
- 7. Click branch site -> Add CLI configuration for NFVIS
- 8. Click Attach device -> click Branch Site -> click Add devices .
  - a. Update device variables manually or via csv,
  - b. preview config
  - c. click configure device
- 8.Click Notepad icon on top right corner to Monitor task status

uCPE device at remote site could arrive at a later date and will onboard zero touch due to prestaging actions in vmanage.

#### Step 5 Manage and Monitor

- . Use dashboard for monitoring connections
- Device and VNF monitoring
  - a.Goto Monitor -> Network ->
    - Choose device ->
    - Choose device ->
    - Select available options

#### Platform/NFVIS Software

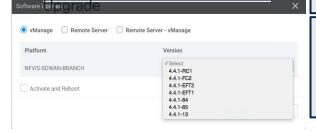

#### Step 6 Day N Changes

- Click Attach device->click branch site ->Detach device
- Using add-on CLI, edit device configuration
- Template push for ISRv Day-N configuration
- 4. Re-attach device

Note: Use primary and backup ND templates for adding ND on ENCS (no service changes)

New Provisioning of existing device

Simulate offline device -> Invalidate -> Delete -> Factory reset

Simulate online device->Detach ->Factory reset

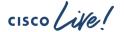

## Validated Use-cases Single Service

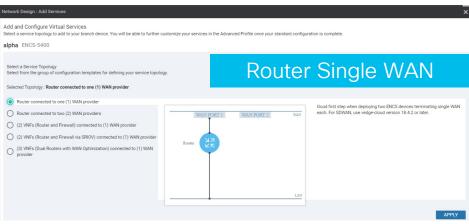

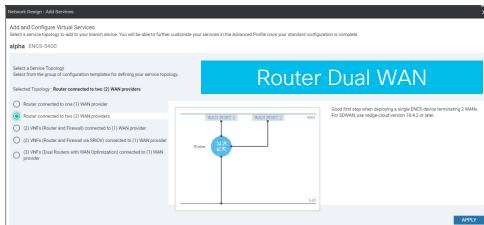

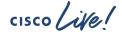

#### Validated Use-cases Multiple Services

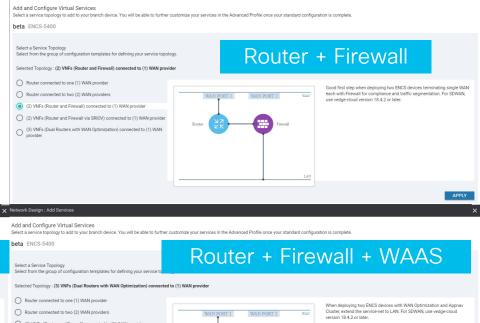

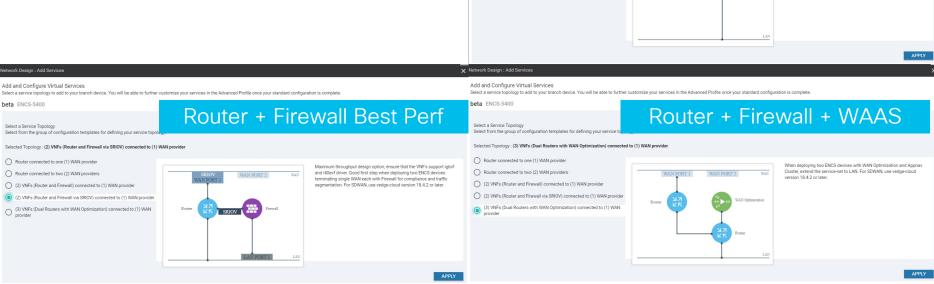

work Design : Add Services

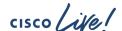

### Visual Topology View

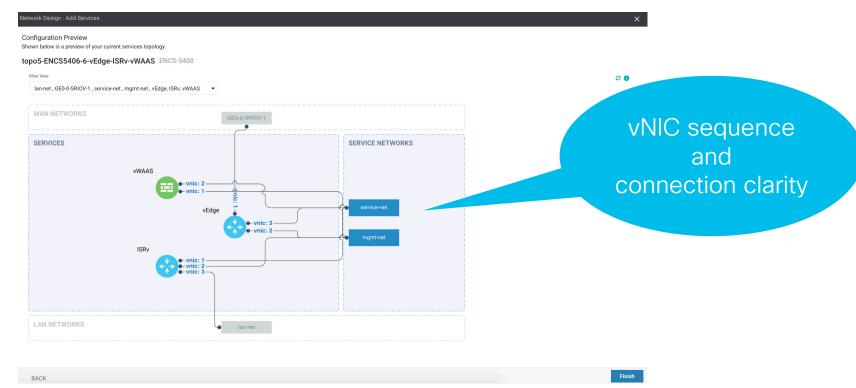

### **Network Design Customization**

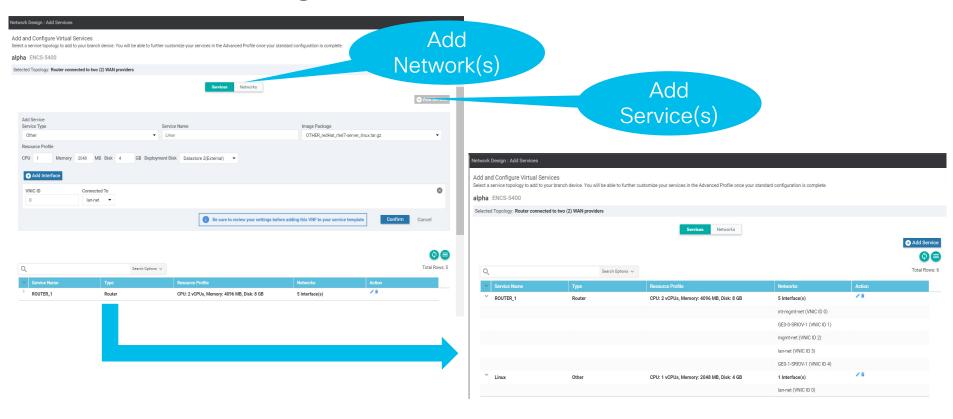

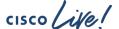

### Addon CLI Template

NFVIS configuration generated via ND and add-on CLI template is merged and device configuration is generated.

- Add-on CLI must be used in conjunction with Network design
- It is recommended to be used only for configurations not natively supported in ND
- Supported add-on CLI configs for following features -
  - track-state
  - speed
  - duplex
  - native vlan
  - Global vlan
  - QOS
  - **ACL**
  - **SNMP**
  - STP enable/disable under switch GE interface
  - Banner
  - **MOTD**
  - Static routes
  - Default gateway
  - PNIC tracking for WAN interfaces
  - Bootup\_time
  - TACACS
  - AAA auth-order

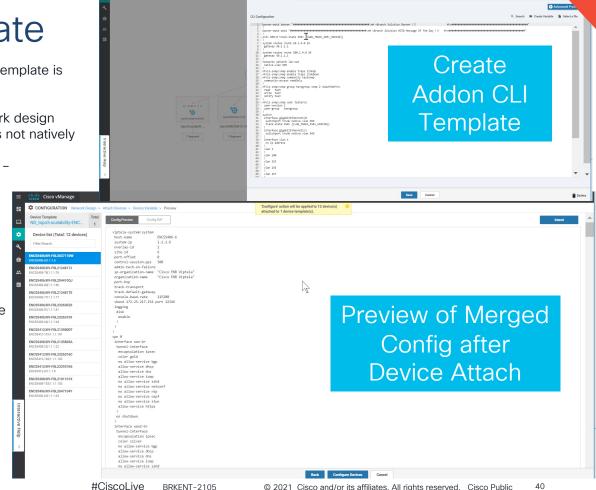

### vManage SD-Branch features

| Supported features                |                                                                                                    |
|-----------------------------------|----------------------------------------------------------------------------------------------------|
| VNF Packaging Tool                | Cisco and Thirdparty                                                                                                    |
| Network Design(ND)                | Single/Dual Device                                                                                                    |
| ND Global Settings                | AAA, NTP, Syslog                                                                                                    |
| ND Device Configuration           | WAN, LAN, Mgmt                                                                                                    |
| ND Device->Services Configuration | Router Router+Firewall Router+Firewall+WAAS AND Other service/network customization Addon CLI Template Visual Topology representation |
| Supported Device                  | ENCS5400, C8200 uCPE                                                                                                    |
| Zero Touch Provisioning           | SUDI Device Auth and Day0 Configuration                                                                                               |
| Monitoring                        | VNF and Device Health                                                                                                    |

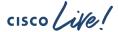

BRKENT-2105

#### SD-Branch Key takeaways

- Cisco offers complete solution across all four components
  - Hardware, Network Hypervisor, VNF, Orchestrator
- NFVIS4.4.1 on C8200uCPE, ENCS enables zero-touch integration with vManage
- Virtual form factor SD-WAN on C8200 uCPE, ENCS is a productionready alternative to physical router SDWAN deployment

CCO Document reference

NFVIS 4.x Configuration Guide

SD-Branch Deployment Guide

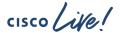

#### Why Cisco SD-Branch?

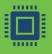

Purpose Built superior quality uCPE hardware and software

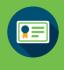

Cisco Validated Designs, Best of breed networks with NFV ecosystem support

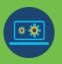

Programmability and Automation, Security, Serviceability, Solution level TAC support

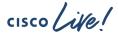

### Continue your education

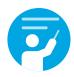

Demos in the Cisco campus

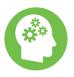

Meet the engineer 1:1 meetings

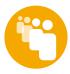

Walk-in labs

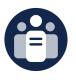

Related sessions

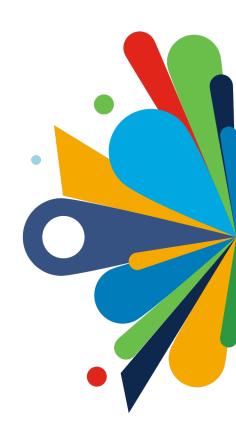

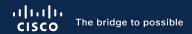

## Thank you

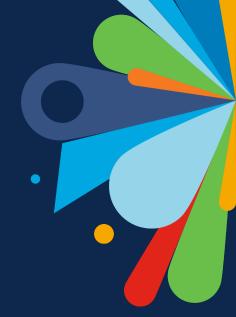

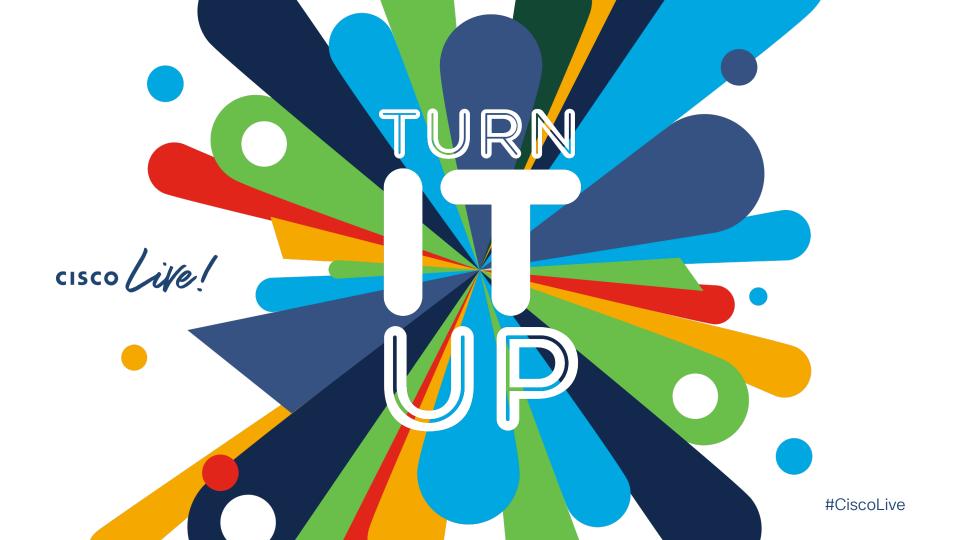